# **Form Filling Guide**

### **Form A2 CIS002 Listing Application Form (For Collective Investment Schemes)**

### **General**

1. Case Number ‐ Please obtain a case number from IPO Administrative team at least one business day before submission of Form A2 through e‐Submission System (ESS). When making the submission on ESS, please choose the "Existing Case Number" option as case type and input the case number provided by the Exchange in a standard format xxxxxxxx‐Ixxxxx‐xxxx. Do NOT input the "Subject Company Code".

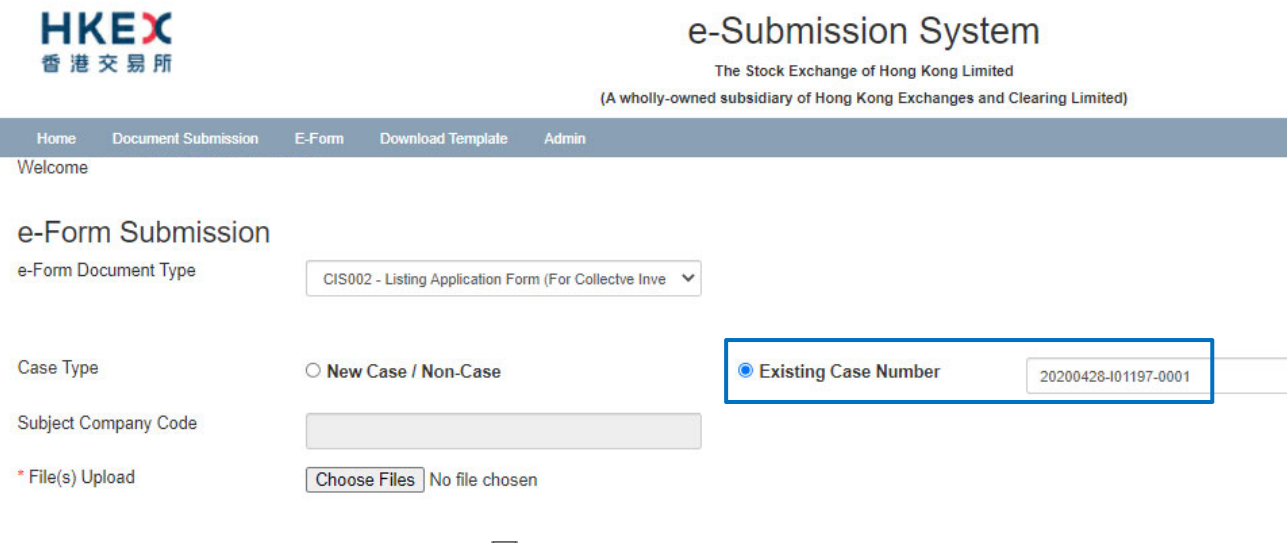

- 2. Please click  $\Box$  to edit fields and click  $\Box$  to select an item from the dropdown list.
- 3. To input multiple values (for example, when providing information of the different parties involved in the management or promotion of the Collective Investment Scheme), please click

 $\pm$  to expand the field and  $\pm$  to remove the unused added fields.

4. Please input any explanation or additional information in the free text box under the relevant section.

## **Form Filling**

#### **Section 4**

Please input the (i) name and capacity of different entities in the listing application (e.g. "Company", "CIS Operator", "Listing Agent", "Custodian") and (ii) name and position of the responsible persons of each of these entities (e.g. "Director of the Company", "Director of the CIS Operator") in the first table.

 $\overline{A}$ 

Names of Directors, Trustee, Custodian, CIS Operator, Investment Adviser, Hong Kong Representative and any other parties involved or interested in the management or promotion of the Collective Investment Scheme:

 $Name:$ capacit each er in the listing

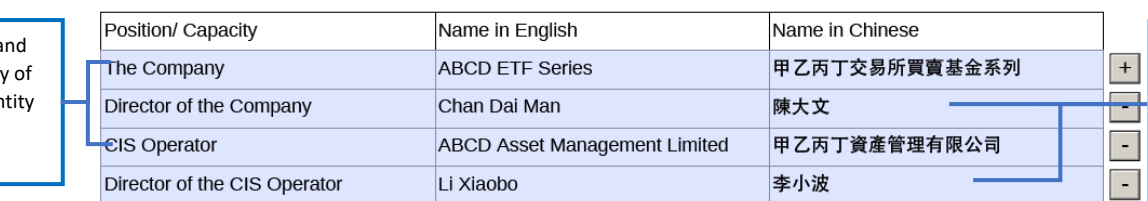

Name and position of responsible person of the relevant entities

 $\overrightarrow{r}$ 

Please input in separate field the qualifications and experience of each responsible person who is provided in the first table.

The following are particulars of the qualifications and experience of the Directors of the CIS Operator and (where applicable) the Collective Investment Scheme, the Investment Adviser, persons who are/ will be responsible for investment management and investment advisory services in relation to the Collective Investment Scheme's portfolio and person(s) whose opinion(s) as (an) expert(s) is/ are referred to in any document included in this application.

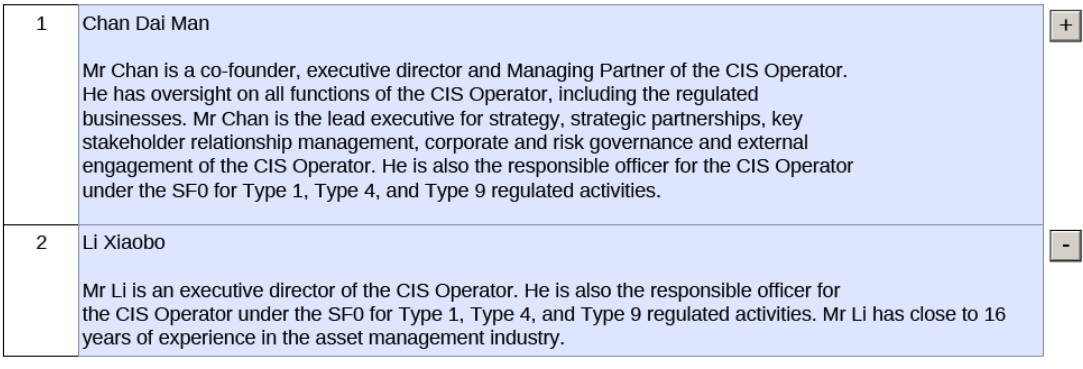

#### **Section 5**

Please click **to open the input field of type of securities.** 

 $5.$ Type of security for which listing is sought:

Units in the Collective Investment Scheme

(a) Then select either "are identical in all respects" or "are divided into the following classes" from the dropdown list in 5(a).

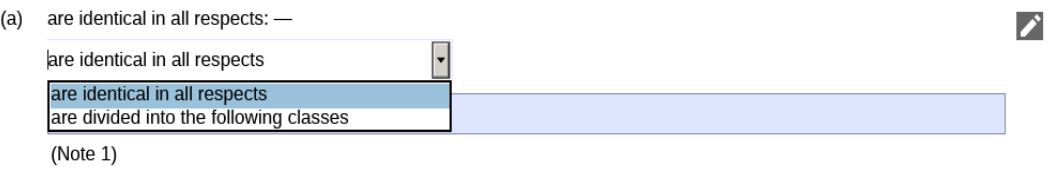

If "are identical in all respects" is selected, please leave the free text box right below empty.

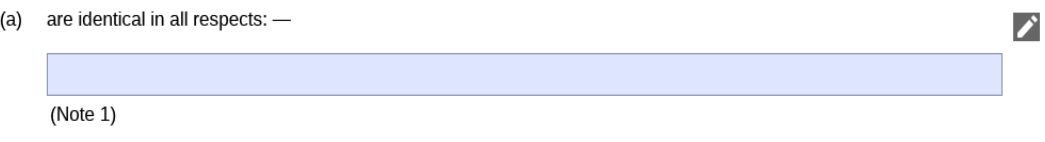

If "are divided into the following classes" is selected, please input the description of each class of securities.

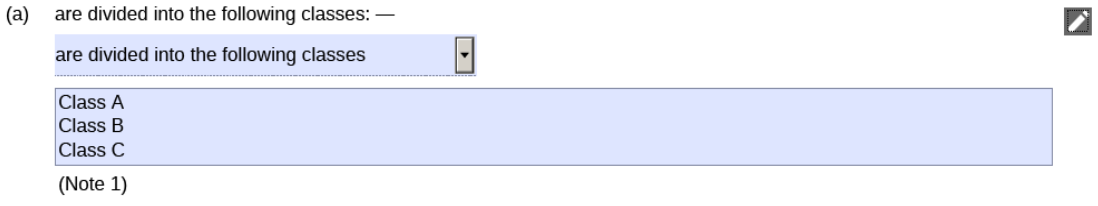

(b) If "are listed or dealt in on the following stock exchange(s)" is selected from the dropdown list, please input the name of the other stock exchange(s) where the securities of the listing applicant are listed in the free text box right below (see example below). Otherwise, please leave the free text box empty.

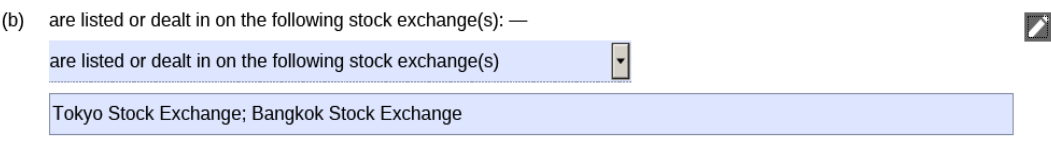

- (c) If "have been in the previous 6 months, are or will be" is selected from the dropdown list, please input the name of the other stock exchange(s) where the listing applicant has been listed in the free text box right below (see example below). Otherwise, please leave the free text box empty.
	- have been in the previous 6 months, are or will be the subject of an application for listing on the following stock  $(C)$  $exchange(s)$ : have heen in the previous 6 months are or will be ŀ

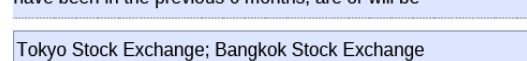

#### **Section 6**

When indicating the estimated size of the initial offer, please input the currency, the dollar amount, and if applicable, the unit of amount.

#### *Example*

6. Estimated size of initial offer (where the Collective Investment Scheme is newly formed):

USD 10 million

#### **Section 7**

Please click **to expand the field and indicate whether the net asset value and the profit after** tax is applicable. If such information is applicable, please select "are set out below" and input the financial year end date, the currency (choose from the dropdown list), and the dollar amount. Please make sure all fields in every single row are filled and do not skip the row.

If the relevant currency is not available in the dropdown list, please choose "N/A" and describe the original currency in the free text box at the end of the form.

 $\boxed{+}$ 

#### Version 1.2 July 2022

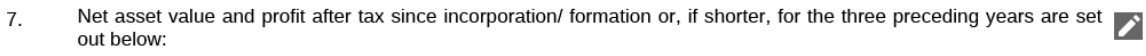

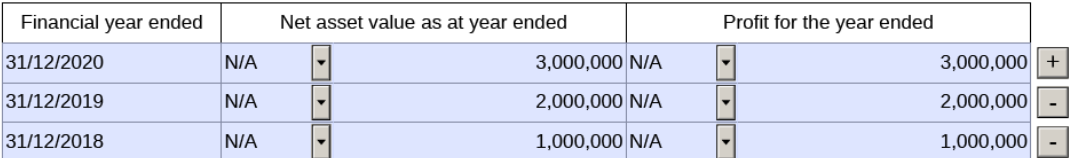

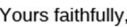

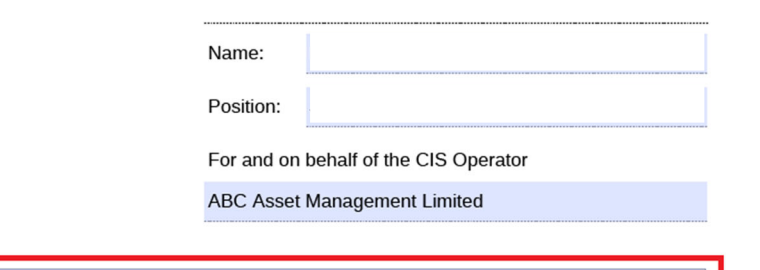

The currency used for the net asset value and the profit after tax valuations is Danish krone (DKK).

If "is not applicable" is selected in the dropdown list. The table will be auto-filled with "N/A"s.

Net asset value and profit after tax since incorporation/ formation or, if shorter, for the three preceding years is not  $\overline{7}$ . applicable.

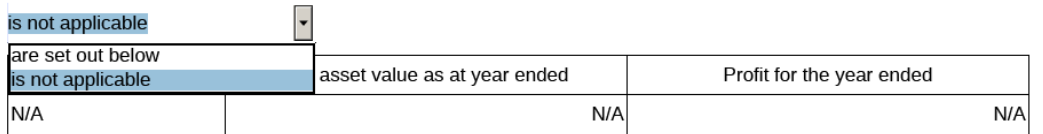

#### **Section 8**

Please input the relevant dates of the proposed timetable for listing in "DD/MM/YYYY" format or choose the date from the dropdown calendar in the relevant field.

- 8. Proposed timetable for the listing (please specify dates) (Note 2):
	- $(A)$ first draft of listing document available for the Exchange:
	- $(B)$ The Exchange clearance:
	- $(C)$ bulk print date:
	- $(D)$ listing document date:
	- $(E)$ dealings commence:

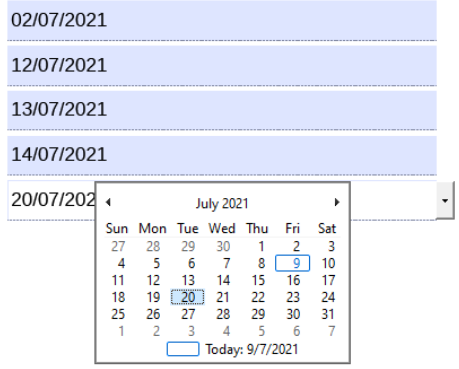

#### **Initial listing fee payment**

Please click **to expand the field and input the cheque number, the name of the bank, and the** cheque amount in the relevant text boxes *(Updated in July 2022)*.

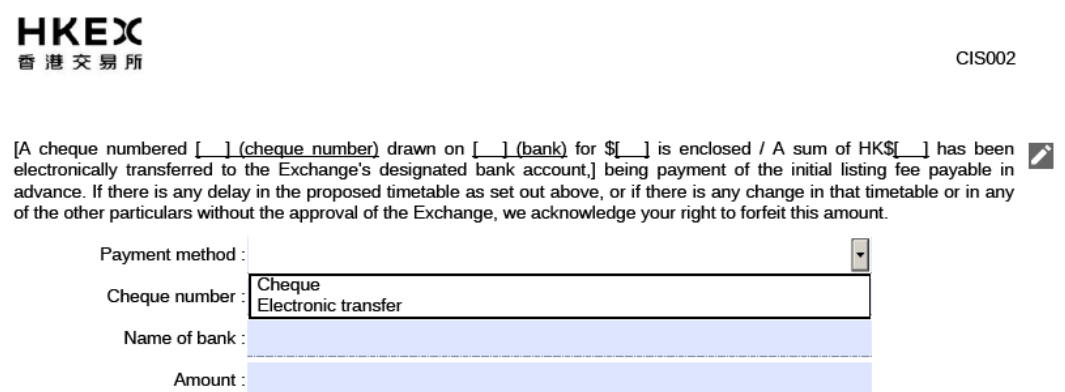

#### **Signature**

If there are more than one signing person representing the CIS Listing Agent/ the CIS listing applicant/ the CIS Operator, please click  $\pm$  to add additional signing fields.

After the e-Form is submitted through ESS, please download a copy of the submitted version (i.e. the copy with a Submission no.) from the e‐Form Submission Acknowledgement page for each signing person's signature. After the form is signed, please submit a scanned copy of the signed version together with other A2 documents through ESS as required under Main Board Chapter 20 and Guidance Letter GL79‐14. *(Updated in March 2022)*

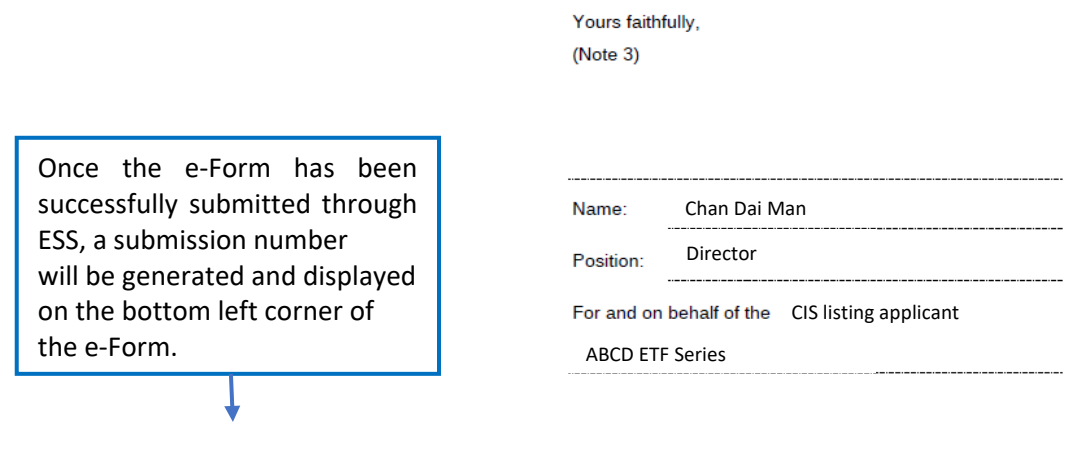

Submission no.: A2-20210827-02590

Page 4 of 6

April 2015 v1.1.1 Form A2

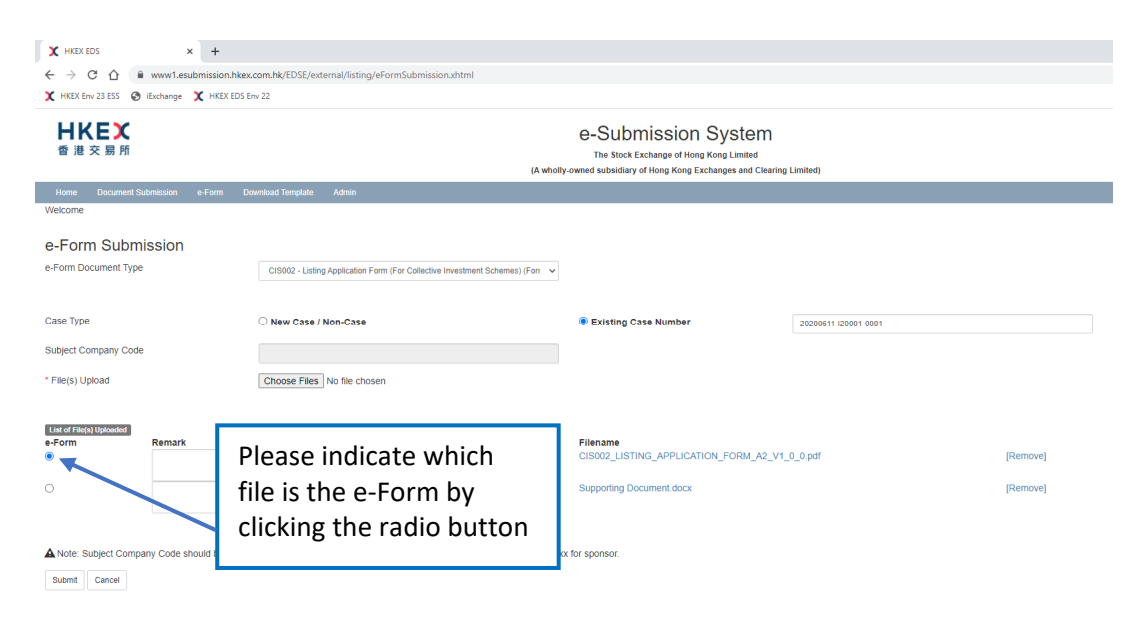

‐ End ‐